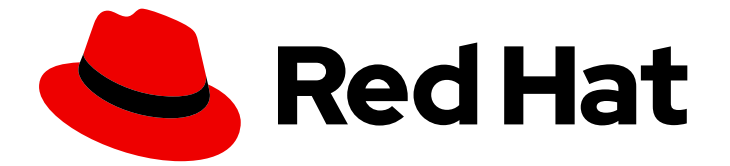

# Red Hat Enterprise Linux 9

# メールサーバーのデプロイ

メールサーバーサービスの設定および維持

Last Updated: 2024-05-02

メールサーバーサービスの設定および維持

# 法律上の通知

Copyright © 2024 Red Hat, Inc.

The text of and illustrations in this document are licensed by Red Hat under a Creative Commons Attribution–Share Alike 3.0 Unported license ("CC-BY-SA"). An explanation of CC-BY-SA is available at

http://creativecommons.org/licenses/by-sa/3.0/

. In accordance with CC-BY-SA, if you distribute this document or an adaptation of it, you must provide the URL for the original version.

Red Hat, as the licensor of this document, waives the right to enforce, and agrees not to assert, Section 4d of CC-BY-SA to the fullest extent permitted by applicable law.

Red Hat, Red Hat Enterprise Linux, the Shadowman logo, the Red Hat logo, JBoss, OpenShift, Fedora, the Infinity logo, and RHCE are trademarks of Red Hat, Inc., registered in the United States and other countries.

Linux ® is the registered trademark of Linus Torvalds in the United States and other countries.

Java ® is a registered trademark of Oracle and/or its affiliates.

XFS ® is a trademark of Silicon Graphics International Corp. or its subsidiaries in the United States and/or other countries.

MySQL<sup>®</sup> is a registered trademark of MySQL AB in the United States, the European Union and other countries.

Node.js ® is an official trademark of Joyent. Red Hat is not formally related to or endorsed by the official Joyent Node.js open source or commercial project.

The OpenStack ® Word Mark and OpenStack logo are either registered trademarks/service marks or trademarks/service marks of the OpenStack Foundation, in the United States and other countries and are used with the OpenStack Foundation's permission. We are not affiliated with, endorsed or sponsored by the OpenStack Foundation, or the OpenStack community.

All other trademarks are the property of their respective owners.

# 概要

Red Hat Enterprise Linux では、メールトランスポートエージェント Postfix を SMTP サービスとし て使用し、メール配信エージェント Dovecot を IMAP および POP3 サービスとして使用すること で、お客様および内部ユーザーに信頼できる安全なメールサービスを提供できます。どちらのサー ビスも相互に統合され、アカウントデータを保存し、ユーザーを認証するための LDAP ディレクト リーなどの中央のバックエンドをサポートします。

# 目次

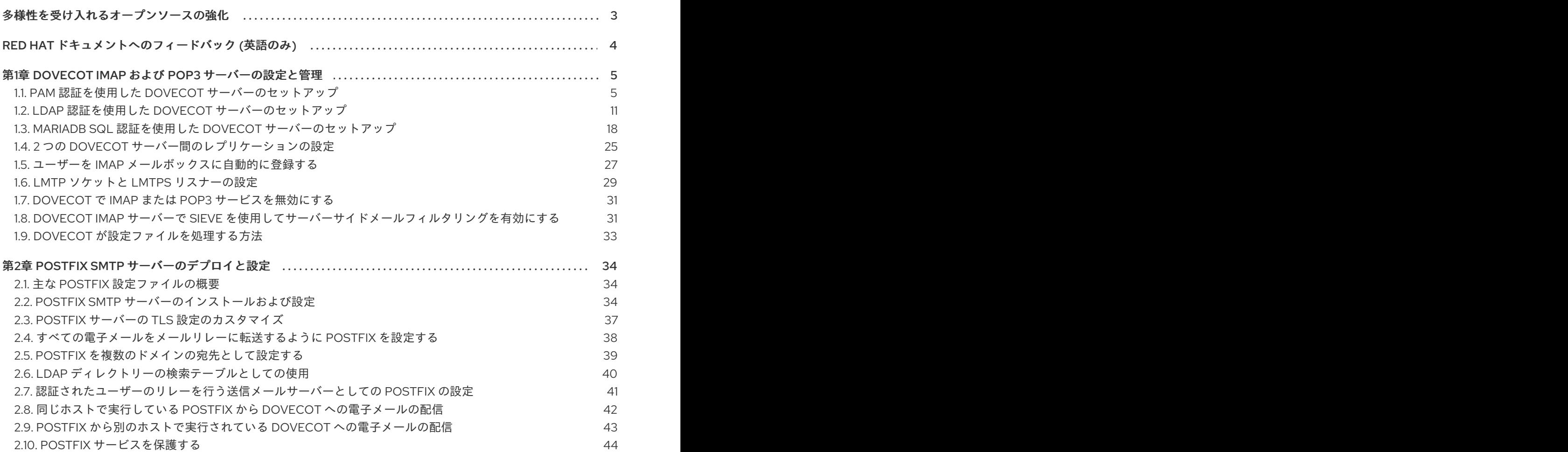

# 多様性を受け入れるオープンソースの強化

<span id="page-6-0"></span>Red Hat では、コード、ドキュメント、Web プロパティーにおける配慮に欠ける用語の置き換えに取り 組んでいます。まずは、マスター (master)、スレーブ (slave)、ブラックリスト (blacklist)、ホワイトリ スト (whitelist) の 4 つの用語の置き換えから始めます。この取り組みは膨大な作業を要するため、今後 [の複数のリリースで段階的に用語の置き換えを実施して参ります。詳細は、](https://www.redhat.com/en/blog/making-open-source-more-inclusive-eradicating-problematic-language)Red Hat CTO である Chris Wright のメッセージ を参照してください。

# RED HAT ドキュメントへのフィードバック (英語のみ)

<span id="page-7-0"></span>Red Hat ドキュメントに関するご意見やご感想をお寄せください。また、改善点があればお知らせくだ さい。

# Jira からのフィードバック送信 (アカウントが必要)

- 1. [Jira](https://issues.redhat.com/projects/RHELDOCS/issues) の Web サイトにログインします。
- 2. 上部のナビゲーションバーで Create をクリックします。
- 3. Summary フィールドにわかりやすいタイトルを入力します。
- 4. Description フィールドに、ドキュメントの改善に関するご意見を記入してください。ドキュ メントの該当部分へのリンクも追加してください。
- 5. ダイアログの下部にある Create をクリックします。

# <span id="page-8-0"></span>第1章 DOVECOT IMAP および POP3 サーバーの設定と管理

Dovecot は、セキュリティーを重視する高パフォーマンスのメール配信エージェント (MDA) です。 IMAP または POP3 互換の電子メールクライアントを使用して Dovecot サーバーに接続し、電子メール を読んだりダウンロードしたりできます。

Dovecot の主な機能:

- セキュリティーを重視する設計と実装
- 大規模環境でのパフォーマンスを向上させるために、高可用性を実現する双方向レプリケー ションをサポート
- 高パフォーマンスの **dbox** メールボックス形式だけでなく、互換性の理由から **mbox** と **Maildir** もサポート
- 破損したインデックスファイルの修正などの自己修復機能
- IMAP 標準への準拠
- IMAP および POP3 クライアントのバグを回避するための回避策をサポート

# <span id="page-8-1"></span>1.1. PAM 認証を使用した DOVECOT サーバーのセットアップ

Dovecot は、ユーザーデータベースとして Name Service Switch (NSS) インターフェイスをサポート し、認証バックエンドとして Pluggable Authentication Module (PAM) フレームワークをサポートしま す。この設定により、Dovecot は、NSS を介してサーバー上でローカルに利用可能なユーザーにサー ビスを提供できます。

アカウントが次の場合に PAM 認証を使用します。

- /etc/passwd ファイルでローカルに定義されている。
- リモートデータベースに保存されているが、System Security Services Daemon (SSSD) または その他の NSS プラグインを介してローカルで利用できる。

1.1.1. Dovecot のインストール

**dovecot** パッケージは以下を提供します。

- dovecot サービスとそれを管理するユーティリティー
- Dovecot がオンデマンドで開始するサービス (認証など)
- サーバーサイドメールフィルタリングなどのプラグイン
- /etc/dovecot/ ディレクトリーの設定ファイル
- **/usr/share/doc/dovecot/** ディレクトリーのドキュメント

# 手順

**dovecot** パッケージをインストールします。

# **dnf install dovecot**

注記

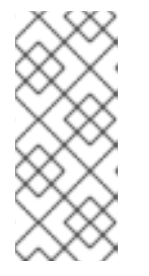

Dovecot がすでにインストールされていて、クリーンな設定ファイルが必要な場 合は、**/etc/dovecot/** ディレクトリーを名前変更するか削除してください。その 後、パッケージを再インストールします。設定ファイルを削除しないと、**dnf reinstall dovecot** コマンドは **/etc/dovecot/** 内の設定ファイルをリセットしませ ん。

# 次のステップ

● Dovecot サーバーでの TLS [暗号化の設定](#page-9-0)。

# <span id="page-9-0"></span>1.1.2. Dovecot サーバーでの TLS 暗号化の設定

Dovecot はセキュアなデフォルト設定を提供します。たとえば、TLS はデフォルトで有効になってお り、認証情報と暗号化されたデータをネットワーク経由で送信します。Dovecot サーバーで TLS を設 定するには、証明書と秘密鍵ファイルへのパスを設定するだけです。さらに、Diffie-Hellman パラメー ターを生成して使用し、Perfect Forward Secrecy (PFS) を提供することで、TLS 接続のセキュリ ティーを強化できます。

# 前提条件

- Dovecot がインストールされています。
- 次のファイルが、サーバー上のリストされた場所にコピーされました。
	- サーバー証明書: **/etc/pki/dovecot/certs/server.example.com.crt**
	- 秘密鍵: **/etc/pki/dovecot/private/server.example.com.key**
	- 認証局 (CA) 証明書: **/etc/pki/dovecot/certs/ca.crt**
- サーバー証明書の **Subject DN** フィールドのホスト名は、サーバーの完全修飾ドメイン名 (FQDN) と一致します。
- サーバーが RHEL 9.2 以降を実行し、FIPS モードが有効になっている場合、クライアントが Extended Master Secret (EMS) 拡張機能をサポートしているか、TLS 1.3 を使用している必要が あります。EMS を使用しない TLS 1.2 [接続は失敗します。詳細は、ナレッジベースの記事](https://access.redhat.com/solutions/7018256) TLS extension "Extended Master Secret" enforced を参照してください。

# 手順

1. 秘密鍵ファイルにセキュアな権限を設定します。

# **chown root:root /etc/pki/dovecot/private/server.example.com.key** # **chmod 600 /etc/pki/dovecot/private/server.example.com.key**

2. Diffie-Hellman パラメーターを使用してファイルを生成します。

# **openssl dhparam -out /etc/dovecot/dh.pem 4096**

サーバーのハードウェアとエントロピーによっては、4096 ビットの Diffie-Hellman パラメー ターを生成するのに数分かかる場合があります。

3. **/etc/dovecot/conf.d/10-ssl.conf** ファイルで証明書と秘密鍵ファイルへのパスを設定します。

a. **ssl\_cert** および **ssl\_key** パラメーターを更新し、サーバーの証明書と秘密鍵へのパスを使 用するように設定します。

**ssl\_cert = </etc/pki/dovecot/certs/server.example.com.crt ssl\_key = </etc/pki/dovecot/private/server.example.com.key**

b. **ssl\_ca** パラメーターをコメント解除し、CA 証明書へのパスを使用するように設定しま す。

**ssl\_ca = </etc/pki/dovecot/certs/ca.crt**

c. **ssl\_dh** パラメーターをコメント解除し、Diffie-Hellman パラメーターファイルへのパスを 使用するように設定します。

**ssl\_dh = </etc/dovecot/dh.pem**

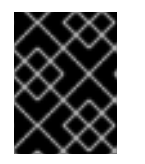

#### 重要

Dovecot がファイルからパラメーターの値を確実に読み取るようにするには、パ スの先頭に **<** 文字を付ける必要があります。

次のステップ

● [仮想ユーザーを使用するための](#page-11-0) Dovecot の準備

#### 関連情報

**/usr/share/doc/dovecot/wiki/SSL.DovecotConfiguration.txt**

#### 1.1.3. 仮想ユーザーを使用するための Dovecot の準備

デフォルトでは、Dovecot はサービスを使用するユーザーとして、ファイルシステム上で多くのアク ションを実行します。ただし、1 人のローカルユーザーを使用してこれらのアクションを実行するよう に Dovecot バックエンドを設定すると、複数の利点があります。

- Dovecot は、ユーザーの ID (UID) を使用する代わりに、特定のローカルユーザーとしてファイ ルシステムアクションを実行します。
- ユーザーは、サーバー上でローカルに利用できる必要はありません。
- すべてのメールボックスとユーザー固有のファイルを 1つのルートディレクトリーに保存でき ます。
- ユーザーは UID とグループ ID (GID) を必要としないため、管理作業が軽減されます。
- サーバー上のファイルシステムにアクセスできるユーザーは、これらのファイルにアクセスで きないため、メールボックスやインデックスを危険にさらす可能性はありません。
- レプリケーションのセットアップはより簡単です。

#### 前提条件

● Dovecot がインストールされています。

# <span id="page-11-0"></span>手順

1. **vmail** ユーザーを作成します。

# **useradd --home-dir /var/mail/ --shell /usr/sbin/nologin vmail**

Dovecot は後でこのユーザーを使用してメールボックスを管理します。セキュリティー上の理 由から、この目的で **dovecot** または **dovenull** システムユーザーを使用しないでください。

2. **/var/mail/** 以外のパスを使用する場合は、それに SELinux コンテキスト **mail\_spool\_t** を設定し ます。例:

# **semanage fcontext -a -t mail\_spool\_t "<path>(/.\*)?"** # **restorecon -Rv <path>**

3. **/var/mail/** への書き込み権限を **vmail** ユーザーにのみ付与します。

# **chown vmail:vmail /var/mail/** # **chmod 700 /var/mail/**

4. **/etc/dovecot/conf.d/10-mail.conf** ファイルの **mail\_location** パラメーターをコメント解除し、 メールボックスの形式と場所を設定します。

**mail\_location = sdbox:/var/mail/%n/**

この設定の場合:

- Dovecot は、single モードで高パフォーマンスの dbox メールボックス形式を使用しま す。このモードでは、サービスは、**maildir** 形式と同様に、各メールを個別のファイルに保 存します。
- Dovecot はパス内の %n 変数をユーザー名に解決します。これは、各ユーザーがメール ボックス用に個別のディレクトリーを持つようにするために必要です。

# 次のステップ

● PAM を Dovecot [認証バックエンドとして使用する](#page-12-0)。

# 関連情報

- **/usr/share/doc/dovecot/wiki/VirtualUsers.txt**
- **/usr/share/doc/dovecot/wiki/MailLocation.txt**
- **/usr/share/doc/dovecot/wiki/MailboxFormat.dbox.txt**
- **/usr/share/doc/dovecot/wiki/Variables.txt**

# 1.1.4. PAM を Dovecot 認証バックエンドとして使用する

デフォルトでは、Dovecot は Name Service Switch (NSS) インターフェイスをユーザーデータベースと して使用し、Pluggable Authentication Module (PAM) フレームワークを認証バックエンドとして使用し ます。

設定をカスタマイズして Dovecot を環境に適応させ、仮想ユーザー機能を使用して管理を簡素化しま

<span id="page-12-0"></span>設定をカスタマイズして Dovecot を環境に適応させ、仮想ユーザー機能を使用して管理を簡素化しま す。

#### 前提条件

- Dovecot がインストールされています。
- 仮想ユーザー機能が設定されています。

# 手順

1. /etc/dovecot/conf.d/10-mail.conf ファイルの first\_valid\_uid パラメーターを更新して、 Dovecot に対して認証できる最小のユーザー ID (UID) を定義します。

first valid  $uid = 1000$ 

デフォルトでは、**1000** 以上の UID を持つユーザーが認証を受けることができます。必要に応じ て、**last\_valid\_uid** パラメーターを設定して、Dovecot がログインを許可する最大の UID を定 義することもできます。

2. **/etc/dovecot/conf.d/auth-system.conf.ext** ファイルで、次のように **override\_fields** パラメー ターを **userdb** セクションに追加します。

```
userdb {
 driver = passwd
 override_fields = uid=vmail gid=vmail home=/var/mail/%n/
}
```
固定値のため、Dovecot は **/etc/passwd** ファイルからこれらの設定をクエリーしません。その ため、**/etc/passwd** に定義されたホームディレクトリーが存在する必要はありません。

# 次のステップ

● Dovecot [設定を完了します](#page-13-0)。

#### 関連情報

- **/usr/share/doc/dovecot/wiki/PasswordDatabase.PAM.txt**
- **/usr/share/doc/dovecot/wiki/VirtualUsers.Home.txt**

1.1.5. Dovecot 設定の完了

Dovecot をインストールして設定したら、**firewalld** サービスで必要なポートを開き、サービスを有効 にして開始します。その後、サーバーをテストできます。

# 前提条件

- 以下は Dovecot で設定されています。
	- o TLS 暗号化
	- 認証バックエンド
- クライアントは認証局 (CA) 証明書を信頼します。

# <span id="page-13-0"></span>手順

1. IMAP または POP3 サービスのみをユーザーに提供する場合は、**/etc/dovecot/dovecot.conf** ファイルの **protocol** パラメーターをコメント解除し、必要なプロトコルに設定します。たとえ ば、POP3 を必要としない場合は、次のように設定します。

# **protocols = imap lmtp**

デフォルトでは、**imap**、**pop3**、および **lmtp** プロトコルが有効になっています。

2. ローカルファイアウォールでポートを開きます。たとえば、IMAPS、IMAP、POP3S、および POP3 プロトコルのポートを開くには、次のように入力します。

# **firewall-cmd --permanent --add-service=imaps --add-service=imap --addservice=pop3s --add-service=pop3** # **firewall-cmd --reload**

3. **dovecot** サービスを有効にして開始します。

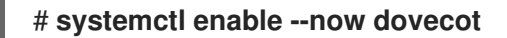

# 検証

1. Dovecot に接続して電子メールを読むには、Mozilla Thunderbird などのメールクライアントを 使用します。メールクライアントの設定は、使用するプロトコルによって異なります。

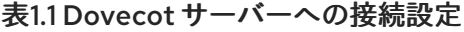

<span id="page-13-2"></span>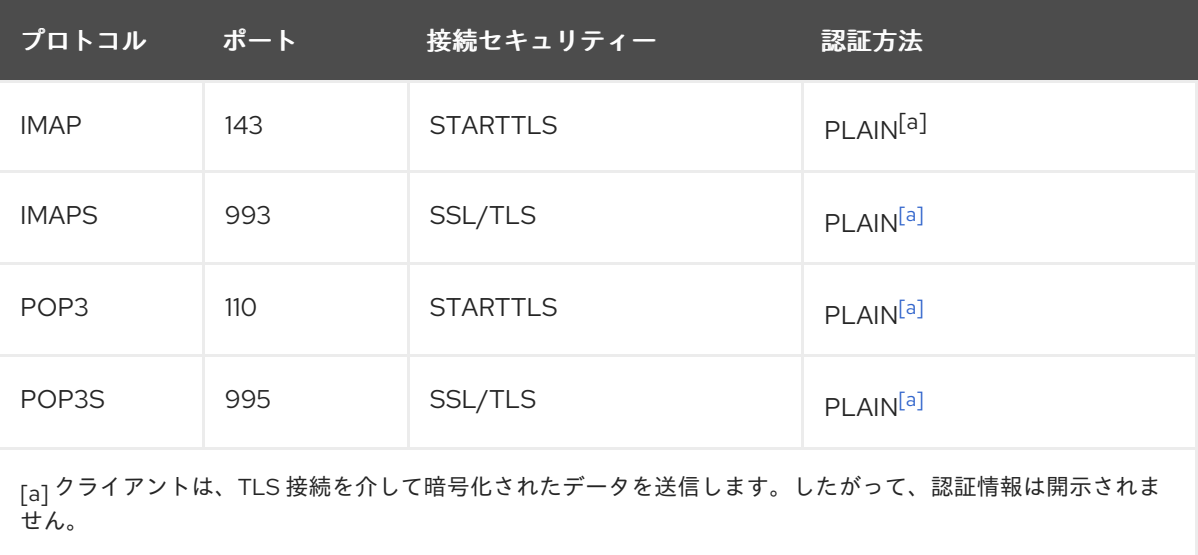

<span id="page-13-1"></span>デフォルトでは、Dovecot は TLS を使用しない接続ではプレーンテキスト認証を受け入れない ため、この表には暗号化されていない接続の設定がリストされていないことに注意してくださ い。

2. デフォルト以外の値を含む設定を表示します。

# **doveconf -n**

# 関連情報

**firewall-cmd(1)** man ページ

# <span id="page-14-0"></span>1.2. LDAP 認証を使用した DOVECOT サーバーのセットアップ

インフラストラクチャーが LDAP サーバーを使用してアカウントを保存している場合、それに対して Dovecot ユーザーを認証できます。この場合、アカウントをディレクトリーで集中管理するため、ユー ザーは Dovecot サーバー上のファイルシステムにローカルでアクセスする必要はありません。

複数の Dovecot サーバーをレプリケーションでセットアップして、メールボックスを高可用性にする 予定がある場合にも、集中管理されたアカウントは利点があります。

1.2.1. Dovecot のインストール

**dovecot** パッケージは以下を提供します。

- dovecot サービスとそれを管理するユーティリティー
- Dovecot がオンデマンドで開始するサービス (認証など)
- サーバーサイドメールフィルタリングなどのプラグイン
- /etc/dovecot/ ディレクトリーの設定ファイル
- **/usr/share/doc/dovecot/** ディレクトリーのドキュメント

#### 手順

**dovecot** パッケージをインストールします。

# **dnf install dovecot**

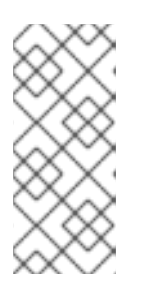

#### 注記

Dovecot がすでにインストールされていて、クリーンな設定ファイルが必要な場 合は、**/etc/dovecot/** ディレクトリーを名前変更するか削除してください。その 後、パッケージを再インストールします。設定ファイルを削除しないと、**dnf reinstall dovecot** コマンドは **/etc/dovecot/** 内の設定ファイルをリセットしませ ん。

#### 次のステップ

● Dovecot サーバーでの TLS [暗号化の設定](#page-15-0)。

# 1.2.2. Dovecot サーバーでの TLS 暗号化の設定

Dovecot はセキュアなデフォルト設定を提供します。たとえば、TLS はデフォルトで有効になってお り、認証情報と暗号化されたデータをネットワーク経由で送信します。Dovecot サーバーで TLS を設 定するには、証明書と秘密鍵ファイルへのパスを設定するだけです。さらに、Diffie-Hellman パラメー ターを生成して使用し、Perfect Forward Secrecy (PFS) を提供することで、TLS 接続のセキュリ ティーを強化できます。

#### 前提条件

Dovecot がインストールされています。

- <span id="page-15-0"></span>● 次のファイルが、サーバー上のリストされた場所にコピーされました。
	- サーバー証明書: **/etc/pki/dovecot/certs/server.example.com.crt**
	- 秘密鍵: **/etc/pki/dovecot/private/server.example.com.key**
	- 認証局 (CA) 証明書: **/etc/pki/dovecot/certs/ca.crt**
- サーバー証明書の **Subject DN** フィールドのホスト名は、サーバーの完全修飾ドメイン名 (FQDN) と一致します。
- サーバーが RHFL 9.2 以降を実行し、FIPS モードが有効になっている場合、クライアントが Extended Master Secret (EMS) 拡張機能をサポートしているか、TLS 1.3 を使用している必要が あります。EMS を使用しない TLS 1.2 [接続は失敗します。詳細は、ナレッジベースの記事](https://access.redhat.com/solutions/7018256) TLS extension "Extended Master Secret" enforced を参照してください。

手順

1. 秘密鍵ファイルにセキュアな権限を設定します。

# **chown root:root /etc/pki/dovecot/private/server.example.com.key** # **chmod 600 /etc/pki/dovecot/private/server.example.com.key**

2. Diffie-Hellman パラメーターを使用してファイルを生成します。

# **openssl dhparam -out /etc/dovecot/dh.pem 4096**

サーバーのハードウェアとエントロピーによっては、4096 ビットの Diffie-Hellman パラメー ターを生成するのに数分かかる場合があります。

- 3. **/etc/dovecot/conf.d/10-ssl.conf** ファイルで証明書と秘密鍵ファイルへのパスを設定します。
	- a. ssl cert および ssl key パラメーターを更新し、サーバーの証明書と秘密鍵へのパスを使 用するように設定します。

**ssl\_cert = </etc/pki/dovecot/certs/server.example.com.crt ssl\_key = </etc/pki/dovecot/private/server.example.com.key**

b. ssl ca パラメーターをコメント解除し、CA 証明書へのパスを使用するように設定しま す。

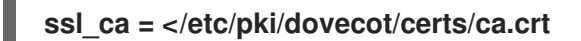

c. **ssl\_dh** パラメーターをコメント解除し、Diffie-Hellman パラメーターファイルへのパスを 使用するように設定します。

**ssl\_dh = </etc/dovecot/dh.pem**

# 重要

Dovecot がファイルからパラメーターの値を確実に読み取るようにするには、パ スの先頭に **<** 文字を付ける必要があります。

次のステップ

● [仮想ユーザーを使用するための](#page-16-0) Dovecot の準備

#### 関連情報

**/usr/share/doc/dovecot/wiki/SSL.DovecotConfiguration.txt**

<span id="page-16-0"></span>1.2.3. 仮想ユーザーを使用するための Dovecot の準備

デフォルトでは、Dovecot はサービスを使用するユーザーとして、ファイルシステム上で多くのアク ションを実行します。ただし、1 人のローカルユーザーを使用してこれらのアクションを実行するよう に Dovecot バックエンドを設定すると、複数の利点があります。

- Dovecot は、ユーザーの ID (UID) を使用する代わりに、特定のローカルユーザーとしてファイ ルシステムアクションを実行します。
- ユーザーは、サーバー上でローカルに利用できる必要はありません。
- すべてのメールボックスとユーザー固有のファイルを1つのルートディレクトリーに保存でき ます。
- ユーザーは UID とグループ ID (GID) を必要としないため、管理作業が軽減されます。
- サーバー上のファイルシステムにアクセスできるユーザーは、これらのファイルにアクセスで きないため、メールボックスやインデックスを危険にさらす可能性はありません。
- レプリケーションのセットアップはより簡単です。

#### 前提条件

● Dovecot がインストールされています。

#### 手順

1. **vmail** ユーザーを作成します。

# **useradd --home-dir /var/mail/ --shell /usr/sbin/nologin vmail**

Dovecot は後でこのユーザーを使用してメールボックスを管理します。セキュリティー上の理 由から、この目的で **dovecot** または **dovenull** システムユーザーを使用しないでください。

2. **/var/mail/** 以外のパスを使用する場合は、それに SELinux コンテキスト **mail\_spool\_t** を設定し ます。例:

# **semanage fcontext -a -t mail\_spool\_t "<path>(/.\*)?"** # **restorecon -Rv <path>**

3. **/var/mail/** への書き込み権限を **vmail** ユーザーにのみ付与します。

# **chown vmail:vmail /var/mail/** # **chmod 700 /var/mail/**

4. **/etc/dovecot/conf.d/10-mail.conf** ファイルの **mail\_location** パラメーターをコメント解除し、 メールボックスの形式と場所を設定します。

# **mail\_location = sdbox:/var/mail/%n/**

この設定の場合:

- Dovecot は、**single** モードで高パフォーマンスの **dbox** メールボックス形式を使用しま す。このモードでは、サービスは、**maildir** 形式と同様に、各メールを個別のファイルに保 存します。
- Dovecot はパス内の %n 変数をユーザー名に解決します。これは、各ユーザーがメール ボックス用に個別のディレクトリーを持つようにするために必要です。

# 次のステップ

● LDAP を Dovecot [認証バックエンドとして使用する](#page-18-0)。

# 関連情報

- **/usr/share/doc/dovecot/wiki/VirtualUsers.txt**
- **/usr/share/doc/dovecot/wiki/MailLocation.txt**
- **/usr/share/doc/dovecot/wiki/MailboxFormat.dbox.txt**
- **/usr/share/doc/dovecot/wiki/Variables.txt**

# 1.2.4. LDAP を Dovecot 認証バックエンドとして使用する

通常、LDAP ディレクトリー内のユーザーは、ディレクトリーサービスに対して自分自身を認証できま す。Dovecot は、これを使用して、ユーザーが IMAP または POP3 サービスにログインする場合、ユー ザーを認証できます。この認証方法には、次のとおり、多くの利点があります。

- 管理者は、ディレクトリーでユーザーを集中管理できます。
- LDAP アカウントには、特別な属性は必要ありません。LDAP サーバーから認証を受けること ができれば十分です。したがって、この方法は、LDAP サーバーで使用されるパスワード保存 方式とは無関係です。
- ユーザーは、Name Service Switch (NSS) インターフェイスと Pluggable Authentication Module (PAM) フレームワークを介して、サーバー上でローカルに利用できる必要はありませ ん。

# 前提条件

- Dovecot がインストールされています。
- 仮想ユーザー機能が設定されています。
- LDAP サーバーへの接続は、TLS 暗号化をサポートします。
- Dovecot サーバー上の RHEL は、LDAP サーバーの認証局 (CA) 証明書を信頼します。
- ユーザーが LDAP ディレクトリーの異なるツリーに保存されている場合、ディレクトリーを検 索するための Dovecot 専用の LDAP アカウントが存在します。このアカウントには、他のユー ザーの識別名 (DN) を検索する権限が必要です。
- MariaDB サーバーが RHEL 9.2 以降を実行し、FIPS モードが有効になっている場合、この

<span id="page-18-0"></span>Dovecot サーバーは Extended Master Secret (EMS) 拡張機能をサポートするか、TLS 1.3 を使 用します。EMS を使用しない TLS 1.2 [接続は失敗します。詳細は、ナレッジベースの記事](https://access.redhat.com/solutions/7018256) TLS extension "Extended Master Secret" enforced を参照してください。

# 手順

- 1. **/etc/dovecot/conf.d/10-auth.conf** ファイルで認証バックエンドを設定します。
	- a. 不要な **auth-\*.conf.ext** 認証バックエンド設定ファイルの **include** ステートメントをコメン トアウトします。次に例を示します。

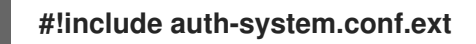

b. 次の行をコメント解除して、LDAP 認証を有効にします。

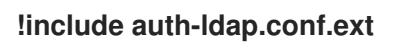

2. **/etc/dovecot/conf.d/auth-ldap.conf.ext** ファイルを編集し、次のように **override\_fields** パラ メーターを **userdb** セクションに追加します。

```
userdb {
 driver = ldap
 args = /etc/dovecot/dovecot-ldap.conf.ext
 override_fields = uid=vmail gid=vmail home=/var/mail/%n/
}
```
固定値のため、Dovecot は LDAP サーバーからこれらの設定をクエリーしません。したがっ て、これらの属性も存在する必要はありません。

- 3. 次の設定で **/etc/dovecot/dovecot-ldap.conf.ext** ファイルを作成します。
	- a. LDAP 構造に応じて、次のいずれかを設定します。
		- ユーザーが IDAP ディレクトリーの異なるツリーに保存されている場合は、動的 DN 検索を設定します。

**dn = cn=dovecot\_LDAP,dc=example,dc=com dnpass = password pass\_filter = (&(objectClass=posixAccount)(uid=%n))**

Dovecot は、指定された DN、パスワード、およびフィルターを使用して、ディレクト リー内の認証ユーザーの DN を検索します。この検索では、Dovecot はフィルター内 の **%n** をユーザー名に置き換えます。LDAP 検索で返される結果は 1 つだけであること に注意してください。

● すべてのユーザーが特定のエントリーに保存されている場合は、DN テンプレートを設 定します。

**auth\_bind\_userdn = cn=%n,ou=People,dc=example,dc=com**

b. LDAP サーバーへの認証バインドを有効にして、Dovecot ユーザーを確認します。

**auth\_bind = yes**

c. URL を LDAP サーバーに設定します。

# **uris = ldaps://LDAP-srv.example.com**

セキュリティー上の理由から、LDAP プロトコル上で LDAPS または **STARTTLS** コマンド を使用した暗号化された接続のみを使用してください。後者の場合は、さらに **tls = yes** を 設定に追加します。

証明書の検証を機能させるには、LDAP サーバーのホスト名が TLS 証明書で使用されてい るホスト名と一致する必要があります。

d. LDAP サーバーの TLS 証明書の検証を有効にします。

# **tls\_require\_cert = hard**

e. ベース DN には、ユーザーの検索を開始する DN を設定します。

**base = ou=People,dc=example,dc=com**

f. 検索範囲を設定します。

**scope = onelevel**

Dovecot は、指定されたベース DN のみを **onelevel** スコープで検索し、サブツリーも **subtree** スコープで検索します。

4. **/etc/dovecot/dovecot-ldap.conf.ext** ファイルにセキュアな権限を設定します。

# **chown root:root /etc/dovecot/dovecot-ldap.conf.ext** # **chmod 600 /etc/dovecot/dovecot-ldap.conf.ext**

# 次のステップ

● Dovecot [設定を完了します](#page-20-0)。

# 関連情報

- **/usr/share/doc/dovecot/example-config/dovecot-ldap.conf.ext**
- **/usr/share/doc/dovecot/wiki/UserDatabase.Static.txt**
- **/usr/share/doc/dovecot/wiki/AuthDatabase.LDAP.txt**
- **/usr/share/doc/dovecot/wiki/AuthDatabase.LDAP.AuthBinds.txt**
- **/usr/share/doc/dovecot/wiki/AuthDatabase.LDAP.PasswordLookups.txt**

# 1.2.5. Dovecot 設定の完了

Dovecot をインストールして設定したら、**firewalld** サービスで必要なポートを開き、サービスを有効 にして開始します。その後、サーバーをテストできます。

# 前提条件

- <span id="page-20-0"></span>● 以下は Dovecot で設定されています。
	- o TLS 暗号化
	- 認証バックエンド
- クライアントは認証局 (CA) 証明書を信頼します。

# 手順

1. IMAP または POP3 サービスのみをユーザーに提供する場合は、**/etc/dovecot/dovecot.conf** ファイルの **protocol** パラメーターをコメント解除し、必要なプロトコルに設定します。たとえ ば、POP3 を必要としない場合は、次のように設定します。

#### **protocols = imap lmtp**

デフォルトでは、**imap**、**pop3**、および **lmtp** プロトコルが有効になっています。

2. ローカルファイアウォールでポートを開きます。たとえば、IMAPS、IMAP、POP3S、および POP3 プロトコルのポートを開くには、次のように入力します。

# **firewall-cmd --permanent --add-service=imaps --add-service=imap --addservice=pop3s --add-service=pop3** # **firewall-cmd --reload**

3. **dovecot** サービスを有効にして開始します。

# **systemctl enable --now dovecot**

# 検証

1. Dovecot に接続して電子メールを読むには、Mozilla Thunderbird などのメールクライアントを 使用します。メールクライアントの設定は、使用するプロトコルによって異なります。

#### 表1.2 Dovecot サーバーへの接続設定

<span id="page-20-2"></span>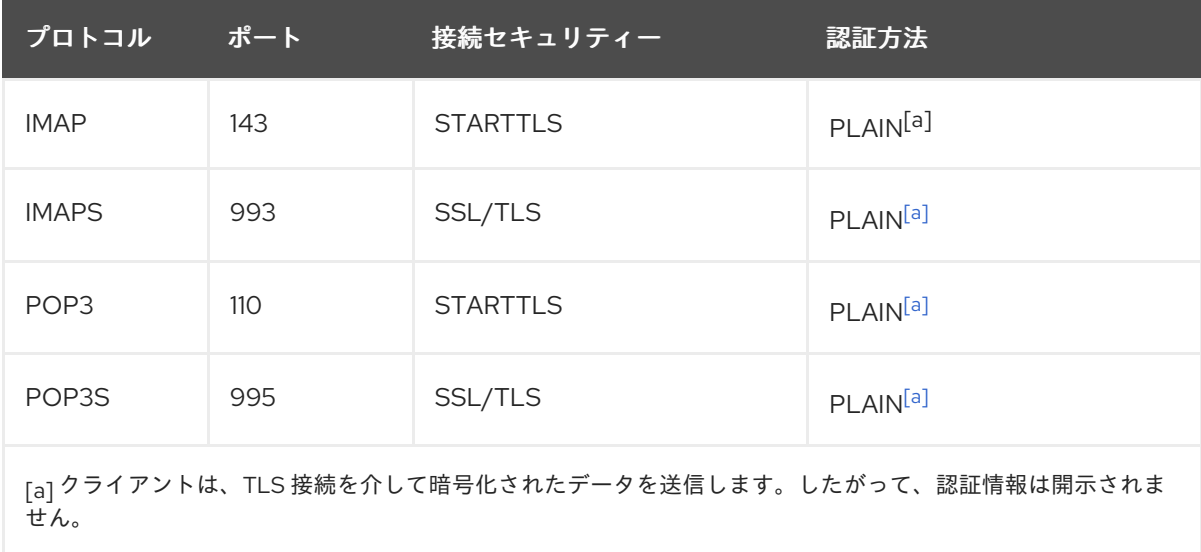

<span id="page-20-1"></span>デフォルトでは、Dovecot は TLS を使用しない接続ではプレーンテキスト認証を受け入れない

デフォルトでは、Dovecot は TLS を使用しない接続ではプレーンテキスト認証を受け入れない ため、この表には暗号化されていない接続の設定がリストされていないことに注意してくださ い。

2. デフォルト以外の値を含む設定を表示します。

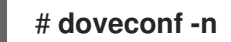

# 関連情報

**firewall-cmd(1)** man ページ

# <span id="page-21-0"></span>1.3. MARIADB SQL 認証を使用した DOVECOT サーバーのセットアップ

ユーザーとパスワードを MariaDB SQL サーバーに保存する場合、それをユーザーデータベースと認証 バックエンドとして使用するように、Dovecot を設定できます。この設定では、アカウントをデータ ベースで集中管理するため、ユーザーは Dovecot サーバー上のファイルシステムにローカルアクセス できません。

複数の Dovecot サーバーをレプリケーションでセットアップして、メールボックスを高可用性にする 予定がある場合にも、集中管理されたアカウントは利点があります。

1.3.1. Dovecot のインストール

**dovecot** パッケージは以下を提供します。

- dovecot サービスとそれを管理するユーティリティー
- Dovecot がオンデマンドで開始するサービス (認証など)
- サーバーサイドメールフィルタリングなどのプラグイン
- /etc/dovecot/ ディレクトリーの設定ファイル
- **/usr/share/doc/dovecot/** ディレクトリーのドキュメント

# 手順

**dovecot** パッケージをインストールします。

# # **dnf install dovecot**

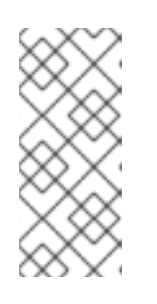

# 注記

Dovecot がすでにインストールされていて、クリーンな設定ファイルが必要な場 合は、**/etc/dovecot/** ディレクトリーを名前変更するか削除してください。その 後、パッケージを再インストールします。設定ファイルを削除しないと、**dnf reinstall dovecot** コマンドは **/etc/dovecot/** 内の設定ファイルをリセットしませ ん。

次のステップ

● Dovecot サーバーでの TLS [暗号化の設定](#page-22-0)。

# <span id="page-22-0"></span>1.3.2. Dovecot サーバーでの TLS 暗号化の設定

Dovecot はセキュアなデフォルト設定を提供します。たとえば、TLS はデフォルトで有効になってお り、認証情報と暗号化されたデータをネットワーク経由で送信します。Dovecot サーバーで TLS を設 定するには、証明書と秘密鍵ファイルへのパスを設定するだけです。さらに、Diffie-Hellman パラメー ターを生成して使用し、Perfect Forward Secrecy (PFS) を提供することで、TLS 接続のセキュリ ティーを強化できます。

#### 前提条件

- Dovecot がインストールされています。
- 次のファイルが、サーバー上のリストされた場所にコピーされました。
	- サーバー証明書: **/etc/pki/dovecot/certs/server.example.com.crt**
	- 秘密鍵: **/etc/pki/dovecot/private/server.example.com.key**
	- 認証局 (CA) 証明書: **/etc/pki/dovecot/certs/ca.crt**
- サーバー証明書の **Subject DN** フィールドのホスト名は、サーバーの完全修飾ドメイン名 (FQDN) と一致します。
- サーバーが RHEL 9.2 以降を実行し、FIPS モードが有効になっている場合、クライアントが Extended Master Secret (EMS) 拡張機能をサポートしているか、TLS 1.3 を使用している必要が あります。EMS を使用しない TLS 1.2 [接続は失敗します。詳細は、ナレッジベースの記事](https://access.redhat.com/solutions/7018256) TLS extension "Extended Master Secret" enforced を参照してください。

#### 手順

1. 秘密鍵ファイルにセキュアな権限を設定します。

# **chown root:root /etc/pki/dovecot/private/server.example.com.key** # **chmod 600 /etc/pki/dovecot/private/server.example.com.key**

2. Diffie-Hellman パラメーターを使用してファイルを生成します。

# **openssl dhparam -out /etc/dovecot/dh.pem 4096**

サーバーのハードウェアとエントロピーによっては、4096 ビットの Diffie-Hellman パラメー ターを生成するのに数分かかる場合があります。

- 3. **/etc/dovecot/conf.d/10-ssl.conf** ファイルで証明書と秘密鍵ファイルへのパスを設定します。
	- a. **ssl\_cert** および **ssl\_key** パラメーターを更新し、サーバーの証明書と秘密鍵へのパスを使 用するように設定します。

**ssl\_cert = </etc/pki/dovecot/certs/server.example.com.crt ssl\_key = </etc/pki/dovecot/private/server.example.com.key**

b. **ssl\_ca** パラメーターをコメント解除し、CA 証明書へのパスを使用するように設定しま す。

**ssl\_ca = </etc/pki/dovecot/certs/ca.crt**

c. **ssl\_dh** パラメーターをコメント解除し、Diffie-Hellman パラメーターファイルへのパスを 使用するように設定します。

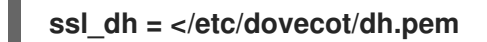

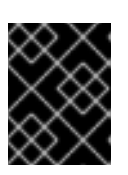

# 重要

Dovecot がファイルからパラメーターの値を確実に読み取るようにするには、パ スの先頭に **<** 文字を付ける必要があります。

次のステップ

[仮想ユーザーを使用するための](#page-23-0) Dovecot の準備

# 関連情報

**/usr/share/doc/dovecot/wiki/SSL.DovecotConfiguration.txt**

# <span id="page-23-0"></span>1.3.3. 仮想ユーザーを使用するための Dovecot の準備

デフォルトでは、Dovecot はサービスを使用するユーザーとして、ファイルシステム上で多くのアク ションを実行します。ただし、1 人のローカルユーザーを使用してこれらのアクションを実行するよう に Dovecot バックエンドを設定すると、複数の利点があります。

- Dovecot は、ユーザーの ID (UID) を使用する代わりに、特定のローカルユーザーとしてファイ ルシステムアクションを実行します。
- ユーザーは、サーバー上でローカルに利用できる必要はありません。
- すべてのメールボックスとユーザー固有のファイルを1つのルートディレクトリーに保存でき ます。
- ユーザーは UID とグループ ID (GID) を必要としないため、管理作業が軽減されます。
- サーバー上のファイルシステムにアクセスできるユーザーは、これらのファイルにアクセスで きないため、メールボックスやインデックスを危険にさらす可能性はありません。
- レプリケーションのセットアップはより簡単です。

# 前提条件

● Dovecot がインストールされています。

# 手順

1. **vmail** ユーザーを作成します。

# **useradd --home-dir /var/mail/ --shell /usr/sbin/nologin vmail**

Dovecot は後でこのユーザーを使用してメールボックスを管理します。セキュリティー上の理 由から、この目的で **dovecot** または **dovenull** システムユーザーを使用しないでください。

2. **/var/mail/** 以外のパスを使用する場合は、それに SELinux コンテキスト **mail\_spool\_t** を設定し ます。例:

# **semanage fcontext -a -t mail\_spool\_t "<path>(/.\*)?"** # **restorecon -Rv <path>**

3. **/var/mail/** への書き込み権限を **vmail** ユーザーにのみ付与します。

# **chown vmail:vmail /var/mail/** # **chmod 700 /var/mail/**

4. **/etc/dovecot/conf.d/10-mail.conf** ファイルの **mail\_location** パラメーターをコメント解除し、 メールボックスの形式と場所を設定します。

**mail\_location = sdbox:/var/mail/%n/**

この設定の場合:

- Dovecot は、single モードで高パフォーマンスの dbox メールボックス形式を使用しま す。このモードでは、サービスは、**maildir** 形式と同様に、各メールを個別のファイルに保 存します。
- Dovecot はパス内の **%n** 変数をユーザー名に解決します。これは、各ユーザーがメール ボックス用に個別のディレクトリーを持つようにするために必要です。

次のステップ

● Dovecot 認証バックエンドとして MariaDB SQL [データベースを使用する](#page-25-0)

#### 関連情報

- **/usr/share/doc/dovecot/wiki/VirtualUsers.txt**
- **/usr/share/doc/dovecot/wiki/MailLocation.txt**
- **/usr/share/doc/dovecot/wiki/MailboxFormat.dbox.txt**
- **/usr/share/doc/dovecot/wiki/Variables.txt**

1.3.4. Dovecot 認証バックエンドとして MariaDB SQL データベースを使用する

Dovecot は、MariaDB データベースからアカウントとパスワードを読み取り、これを使用して、ユー ザーが IMAP または POP3 サービスにログインする場合、ユーザーを認証できます。この認証方法の利 点は次のとおりです。

dovecotDB <del>= = → MariaDB になるとも MariaDB になるとも MariaDB によるとも MariaDB になるとも MariaDB になるとも MariaDB になる<br>- → MariaDB には</del>

- 管理者は、データベースでユーザーを集中管理できます。
- ユーザーはサーバー上でローカルにアクセスできません。

# 前提条件

- Dovecot がインストールされています。
- 仮想ユーザー機能が設定されています。
- MariaDB サーバーへの接続では、TLS 暗号化がサポートされます。
- <span id="page-25-0"></span>**dovecotDB** データベースは MariaDB に存在し、**users** テーブルには、少なくとも **username** および **password** 列が含まれています。
- **password** 列には、Dovecot がサポートするスキームで暗号化されたパスワードが含まれてい ます。
- パスワードは、同じスキームを使用するか、**{pw-storage-scheme}** 接頭辞を使用します。
- MariaDB ユーザー **dovecot** は、**dovecotDB** データベースの **users** テーブルに対する読み取り 権限を持っています。
- MariaDB サーバーの TLS 証明書を発行した認証局 (CA) の証明書は、Dovecot サーバーの **/etc/pki/tls/certs/ca.crt** ファイルに保存されます。
- MariaDB サーバーが RHEL 9.2 以降を実行し、FIPS モードが有効になっている場合、この Dovecot サーバーは Extended Master Secret (EMS) 拡張機能をサポートするか、TLS 1.3 を使 用します。EMS を使用しない TLS 1.2 [接続は失敗します。詳細は、ナレッジベースの記事](https://access.redhat.com/solutions/7018256) TLS extension "Extended Master Secret" enforced を参照してください。

# 手順

1. **dovecot-mysql** パッケージをインストールします。

# **dnf install dovecot-mysql**

- 2. **/etc/dovecot/conf.d/10-auth.conf** ファイルで認証バックエンドを設定します。
	- a. 不要な **auth-\*.conf.ext** 認証バックエンド設定ファイルの **include** ステートメントをコメン トアウトします。次に例を示します。

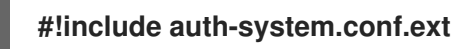

b. 次の行をコメント解除して、SQL 認証を有効にします。

**!include auth-sql.conf.ext**

3. **/etc/dovecot/conf.d/auth-sql.conf.ext** ファイルを編集し、**override\_fields** パラメーターを **userdb** セクションに次のように追加します。

```
userdb {
 driver = sql
 args = /etc/dovecot/dovecot-sql.conf.ext
 override_fields = uid=vmail gid=vmail home=/var/mail/%n/
}
```

```
固定値のため、Dovecot はこれらの設定を SQL サーバーからクエリーしません。
```
4. 次の設定で **/etc/dovecot/dovecot-sql.conf.ext** ファイルを作成します。

```
driver = mysql
connect = host=mariadb_srv.example.com dbname=dovecotDB user=dovecot
password=dovecotPW ssl_ca=/etc/pki/tls/certs/ca.crt
default_pass_scheme = SHA512-CRYPT
user_query = SELECT username FROM users WHERE username='%u';
```
**password\_query = SELECT username AS user, password FROM users WHERE username='%u';**

**iterate\_query = SELECT username FROM users;**

データベースサーバーに対して TLS 暗号化を使用するには、**ssl\_ca** オプションに MariaDB サーバー証明書を発行した CA の証明書のパスを設定します。証明書の検証を機能させるに は、MariaDB サーバーのホスト名が TLS 証明書で使用されているホスト名と一致する必要があ ります。

データベースのパスワード値に **{pw-storage-scheme}** 接頭辞が含まれている場合 は、**default\_pass\_scheme** 設定を省略できます。

ファイル内のクエリーは、次のように設定する必要があります。

- **user\_query** パラメーターの場合、クエリーは Dovecot ユーザーのユーザー名を返す必要 があります。また、クエリーは 1 つの結果のみを返す必要があります。
- password query パラメーターの場合、クエリーはユーザー名とパスワードを返す必要が あり、Dovecot は **user** および **password** 変数でこれらの値を使用する必要があります。 したがって、データベースが異なる列名を使用している場合は、**AS** SQL コマンドを使用 して、結果の列の名前を変更してください。
- iterate query パラメーターの場合、クエリーはすべてのユーザーのリストを返す必要があ ります。
- 5. **/etc/dovecot/dovecot-sql.conf.ext** ファイルにセキュアな権限を設定します。

# **chown root:root /etc/dovecot/dovecot-sql.conf.ext** # **chmod 600 /etc/dovecot/dovecot-sql.conf.ext**

# 次のステップ

Dovecot [設定を完了します](#page-27-0)。

# 関連情報

- **/usr/share/doc/dovecot/example-config/dovecot-sql.conf.ext**
- **/usr/share/doc/dovecot/wiki/Authentication.PasswordSchemes.txt**

# 1.3.5. Dovecot 設定の完了

Dovecot をインストールして設定したら、**firewalld** サービスで必要なポートを開き、サービスを有効 にして開始します。その後、サーバーをテストできます。

# 前提条件

- 以下は Dovecot で設定されています。
	- o TLS 暗号化
	- 認証バックエンド
- クライアントは認証局 (CA) 証明書を信頼します。

#### <span id="page-27-0"></span>十四点

1. IMAP または POP3 サービスのみをユーザーに提供する場合は、**/etc/dovecot/dovecot.conf** ファイルの **protocol** パラメーターをコメント解除し、必要なプロトコルに設定します。たとえ ば、POP3 を必要としない場合は、次のように設定します。

# **protocols = imap lmtp**

デフォルトでは、**imap**、**pop3**、および **lmtp** プロトコルが有効になっています。

2. ローカルファイアウォールでポートを開きます。たとえば、IMAPS、IMAP、POP3S、および POP3 プロトコルのポートを開くには、次のように入力します。

# **firewall-cmd --permanent --add-service=imaps --add-service=imap --addservice=pop3s --add-service=pop3** # **firewall-cmd --reload**

3. **dovecot** サービスを有効にして開始します。

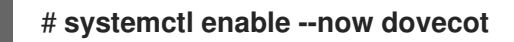

#### 検証

1. Dovecot に接続して電子メールを読むには、Mozilla Thunderbird などのメールクライアントを 使用します。メールクライアントの設定は、使用するプロトコルによって異なります。

<span id="page-27-2"></span>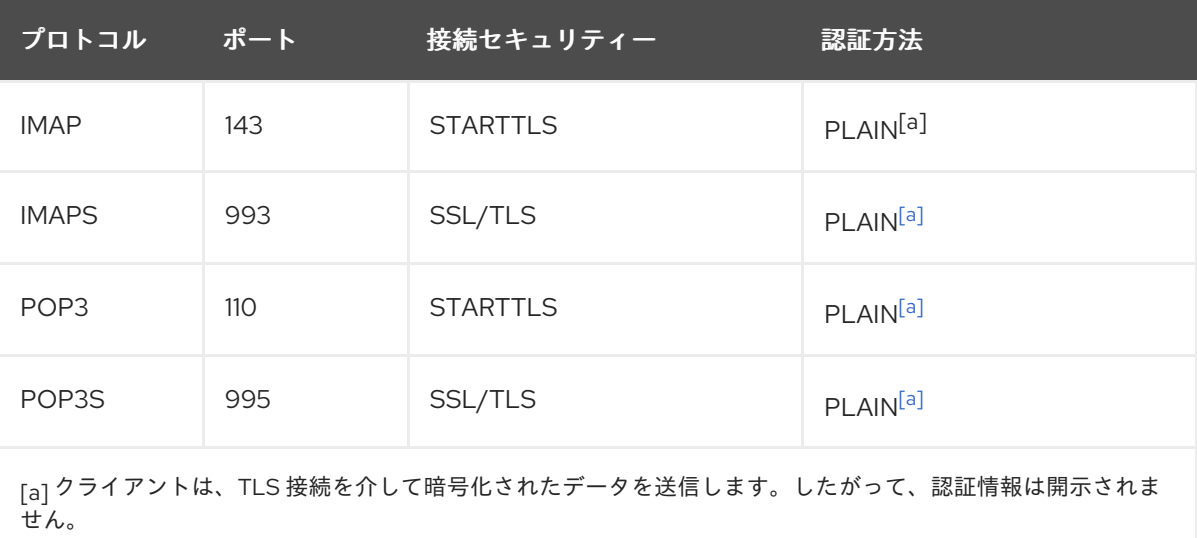

表1.3 Dovecot サーバーへの接続設定

<span id="page-27-1"></span>デフォルトでは、Dovecot は TLS を使用しない接続ではプレーンテキスト認証を受け入れない ため、この表には暗号化されていない接続の設定がリストされていないことに注意してくださ い。

2. デフォルト以外の値を含む設定を表示します。

# **doveconf -n**

#### 関連情報

**firewall-cmd(1)** man ページ

# <span id="page-28-0"></span>1.4. 2 つの DOVECOT サーバー間のレプリケーションの設定

双方向のレプリケーションを使用すると、Dovecot サーバーを高可用性にすることができ、IMAP およ び POP3 クライアントは両方のサーバーのメールボックスにアクセスできます。Dovecot は、各メール ボックスのインデックスログの変更を追跡し、競合を安全な方法で解決します。

両方の複製パートナーでこの手順を実行します。

# 注記

レプリケーションは、サーバーペア間でのみ機能します。したがって、大規模なクラス ターでは、複数の独立したバックエンドペアが必要になります。

#### 前提条件

- 両方のサーバーが同じ認証バックエンドを使用します。できれば、LDAP または SQL を使用し て、アカウントを集中管理してください。
- Dovecot ユーザーデータベース設定は、ユーザーリストをサポートします。これを確認するに は、**doveadm user '\*'** コマンドを使用します。
- Dovecot は、ユーザー ID (UID) ではなく、vmail ユーザーとしてファイルシステム上のメール ボックスにアクセスします。

#### 手順

- 1. **/etc/dovecot/conf.d/10-replication.conf** ファイルを作成し、その中で次の手順を実行します。
	- a. **notify** および **replication** プラグインを有効にします。

**mail\_plugins = \$mail\_plugins notify replication**

b. **service replicator** セクションを追加します。

```
service replicator {
 process_min_avail = 1
 unix_listener replicator-doveadm {
  mode = 0600
  user = vmail
 }
}
```
これらの設定により、**dovecot** サービスの開始時に、Dovecot は 1 つ以上のレプリケー タープロセスを開始します。さらに、このセクションは **replicator-doveadm** ソケットの設 定を定義します。

c. **service aggregator** セクションを追加して、**replication-notify-fifo** パイプと **replicationnotify** ソケットを設定します。

**service aggregator { fifo\_listener replication-notify-fifo {**

```
user = vmail
        }
        unix_listener replication-notify {
         user = vmail
        }
       }
   d. service doveadm セクションを追加して、レプリケーションサービスのポートを定義しま
     す。
       service doveadm {
        inet_listener {
         port = 12345
        }
       }
   e. doveadm レプリケーションサービスのパスワードを設定します。
       doveadm_password = replication_password
     パスワードは、両方のサーバーで同じにする必要があります。
   f. レプリケーションパートナーを設定します。
       plugin {
        mail_replica = tcp:server2.example.com:12345
       }
   g. オプション: 並列 dsync プロセスの最大数を定義します。
       replication_max_conns = 20
     replication_max_conns のデフォルト値は 10 です。
2. /etc/dovecot/conf.d/10-replication.conf ファイルにセキュアな権限を設定します。
    # chown root:root /etc/dovecot/conf.d/10-replication.conf
    # chmod 600 /etc/dovecot/conf.d/10-replication.conf
3. Dovecot が doveadm レプリケーションポートを開くことができるように、SELinux ブール値
  nis_enabled を有効にします。
    setsebool -P nis_enabled on
4. レプリケーションパートナーのみがレプリケーションポートにアクセスできるよう
```

```
# firewall-cmd --permanent --zone=public --add-rich-rule="rule family="ipv4" source
address="192.0.2.1/32" port protocol="tcp" port="12345" accept"
# firewall-cmd --permanent --zone=public --add-rich-rule="rule family="ipv6" source
address="2001:db8:2::1/128" port protocol="tcp" port="12345" accept"
# firewall-cmd --reload
```
に、**firewalld** ルールを設定します。次に例を示します。

IPv4 アドレスのサブネットマスク **/32** と IPv6 アドレスのサブネットマスク **/128** は、指定され たアドレスへのアクセスを制限します。

- 5. この手順は、他のレプリケーションパートナーでも実行します。
- 6. Dovecot をリロードします。

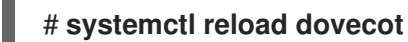

# 検証

- 1. 1 つのサーバーのメールボックスでアクションを実行し、Dovecot が変更を他のサーバーにレプ リケートしたかどうかを確認します。
- 2. レプリケーターステータスを表示します。

# **doveadm replicator status** Queued 'sync' requests 0 Queued 'high' requests 0 Queued 'low' requests 0 Queued 'failed' requests 0 Queued 'full resync' requests 30 Waiting 'failed' requests 0 Total number of known users 75

3. 特定のユーザーのレプリケーターステータスを表示します。

# **doveadm replicator status example\_user** username priority fast sync full sync success sync failed **example\_user none 02:05:28 04:19:07 02:05:28 -**

# 関連情報

- **dsync(1)** man ページ
- **/usr/share/doc/dovecot/wiki/Replication.txt**

# <span id="page-30-0"></span>1.5. ユーザーを IMAP メールボックスに自動的に登録する

通常、IMAP サーバー管理者は、Dovecot が **Sent** や **Trash** などの特定のメールボックスを自動的に作 成し、ユーザーをそれらに登録することを望んでいます。これは設定ファイルに設定できます。

さらに、特殊用途のメールボックス を定義できます。多くの場合、IMAP クライアントは、メールの送 信など、特別な目的のためにメールボックスを定義することをサポートしています。ユーザーが正しい メールボックスを手動で選択して設定する必要がないようにするために、IMAP サーバーは IMAP **LIST** コマンドで **special-use** 属性を送信できます。その後、クライアントはこの属性を使用して、送信済み メールのメールボックスなどを識別および設定できます。

#### 前提条件

● Dovecot が設定されている。

#### 手順

- 1. **/etc/dovecot/conf.d/15-mailboxes.conf** ファイルの **inbox** namespace セクションを更新しま す。
	- a. **auto = subscribe** 設定を、ユーザーが利用できるようにする必要がある各特殊用途のメー ルボックスに追加します。次に例を示します。

```
namespace inbox {
 ...
 mailbox Drafts {
  special use = \Delta fauto = subscribe
 }
 mailbox Junk {
  special_use = \text{Unrk}auto = subscribe
 }
 mailbox Trash {
  special use = \text{Trash}auto = subscribe
 }
 mailbox Sent {
  special use = \text{Sent}auto = subscribe
 }
 ...
}
```
メールクライアントがより特殊用途のメールボックスをサポートしている場合は、同様の エントリーを追加できます。**special\_use** パラメーターは、Dovecot が **special-use** 属性 でクライアントに送信する値を定義します。

b. オプション: 特別な目的のない他のメールボックスを定義する場合は、ユーザーの受信トレ イにそれらの **mailbox** セクションを追加します。次に例を示します。

```
namespace inbox {
 ...
 mailbox "Important Emails" {
  auto = <value>
 }
 ...
}
```
**auto** パラメーターは、次のいずれかの値に設定できます。

- **subscribe**: メールボックスを自動的に作成し、ユーザーを登録します。
- **create**: ユーザーを登録せずに、メールボックスを自動的に作成します。
- **no** (デフォルト): Dovecot はメールボックスを作成することも、ユーザーを登録するこ ともしません。
- 2. Dovecot をリロードします。

# # **systemctl reload dovecot**

#### 検証

● IMAP クライアントを使用してメールボックスにアクセスします。 **auto = subscribe** が設定されたメールボックスは、自動的に表示されます。クライアントが特 殊用途のメールボックスと定義された目的をサポートしている場合、クライアントはそれらを 自動的に使用します。

#### 関連情報

- RFC 6154: [特殊用途メールボックスの](https://www.rfc-editor.org/rfc/rfc6154) IMAP LIST 拡張
- **/usr/share/doc/dovecot/wiki/MailboxSettings.txt**

# <span id="page-32-0"></span>1.6. LMTP ソケットと LMTPS リスナーの設定

Postfix などの SMTP サーバーは、Local Mail Transfer Protocol (LMTP) を使用して電子メールを Dovecot に配信します。SMTP サーバーが実行されている場合:

- Dovecot と同じホストで、LMTP ソケットを使用します。
- 別のホストで、LMTP サービスを使用する デフォルトでは、LMTP プロトコルは暗号化されていません。ただし、TLS 暗号化を設定した 場合、Dovecot は LMTP サービスに同じ設定を自動的に使用します。その後、SMTP サーバー は、LMTPS プロトコルまたは LMTP 上の **STARTTLS** コマンドを使用して接続できます。

# 前提条件

- Dovecot がインストールされています。
- LMTP サービスを設定する場合、Dovecot で TLS 暗号化が設定されます。

#### 手順

1. LMTP プロトコルが有効になっていることを確認します。

# **doveconf -a | egrep "^protocols"** protocols = imap pop3 lmtp

出力に **lmtp** が含まれている場合、プロトコルは有効になっています。

2. **lmtp** プロトコルが無効になっている場合は、**/etc/dovecot/dovecot.conf** ファイルを編集 し、**protocols** パラメーターの値に **lmtp** を追加します。

protocols = ... **lmtp**

- 3. LMTP ソケットまたはサービスが必要かどうかに応じて、**/etc/dovecot/conf.d/10-master.conf** ファイルの **service lmtp** セクションで次の変更を行います。
	- LMTP ソケット: デフォルトでは、Dovecot は自動的に **/var/run/dovecot/lmtp** ソケットを 作成します。 オプション: 所有権と権限をカスタマイズします。

```
service lmtp {
 ...
 unix_listener lmtp {
  mode = 0600
  user = postfix
  group = postfix
 }
 ...
}
```
LMTP サービス: **inet\_listener** サブセクションを追加します。

```
service lmtp {
 ...
 inet_listener lmtp {
  port = 24
 }
 ...
}
```
4. SMTP サーバーのみが LMTP ポートにアクセスできるように、**firewalld** ルールを設定します。 次に例を示します。

# **firewall-cmd --permanent --zone=public --add-rich-rule="rule family="ipv4" source address="192.0.2.1/32" port protocol="tcp" port="24" accept"** # **firewall-cmd --permanent --zone=public --add-rich-rule="rule family="ipv6" source address="2001:db8:2::1/128" port protocol="tcp" port="24" accept"** # **firewall-cmd --reload**

IPv4 アドレスのサブネットマスク **/32** と IPv6 アドレスのサブネットマスク **/128** は、指定され たアドレスへのアクセスを制限します。

5. Dovecot をリロードします。

# **systemctl reload dovecot**

# 検証

1. LMTP ソケットを設定した場合は、Dovecot がソケットを作成したことと、権限が正しいこと を確認します。

# **ls -l /var/run/dovecot/lmtp** s**rw-------**. 1 **postfix postfix** 0 Nov 22 17:17 **/var/run/dovecot/lmtp**

2. LMTP ソケットまたはサービスを使用して、Dovecot に電子メールを送信するように、SMTP サーバーを設定します。 LMTP サービスを使用する場合は、SMTP サーバーが LMTPS プロトコルを使用する か、**STARTTLS** コマンドを送信して暗号化された接続を使用するようにしてください。

# 関連情報

**/usr/share/doc/dovecot/wiki/LMTP.txt**

# <span id="page-34-0"></span>1.7. DOVECOT で IMAP または POP3 サービスを無効にする

デフォルトでは、Dovecot は IMAP および POP3 サービスを提供します。そのうちの 1 つだけが必要な 場合は、もう 1 つを無効にして、攻撃サーフェスを減らすことができます。

#### 前提条件

● Dovecot がインストールされています。

#### 手順

1. **/etc/dovecot/dovecot.conf** ファイルの **protocols** パラメーターをコメント解除し、必要なプ ロトコルを使用するように設定します。たとえば、POP3 を必要としない場合は、次のように 設定します。

#### **protocols = imap lmtp**

デフォルトでは、**imap**、**pop3**、および **lmtp** プロトコルが有効になっています。

2. Dovecot をリロードします。

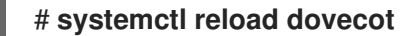

3. ローカルファイアウォールで不要になったポートを閉じます。たとえば、POP3S および POP3 プロトコルのポートを閉じるには、次のように入力します。

# **firewall-cmd --remove-service=pop3s --remove-service=pop3** # **firewall-cmd --reload**

#### 検証

**dovecot** プロセスによって開かれた **LISTEN** モードのすべてのポートを表示します。

#### # **ss -tulp | grep dovecot**

tcp LISTEN **0 100** 0.0.0.0:993 0.0.0.0:\* users:(("dovecot",pid=**1405**,fd=**44**)) tcp LISTEN **0 100** 0.0.0.0:143 0.0.0.0:\* users:(("dovecot",pid=**1405**,fd=**42**)) tcp LISTEN **0 100** [::]:993 [::]:\* users:(("dovecot",pid=**1405**,fd=**45**)) tcp LISTEN **0 100** [::]:143 [::]:\* users:(("dovecot",pid=**1405**,fd=**43**))

この例では、Dovecot は TCP ポート **993** (IMAPS) と **143** (IMAP) のみをリッスンします。

ソケットを使用する代わりにポートをリッスンするようにサービスを設定した場合、Dovecot は LMTP プロトコルのポートのみを開くことに注意してください。

#### 関連情報

**firewall-cmd(1)** man ページ

<span id="page-34-1"></span>1.8. DOVECOT IMAP サーバーで SIEVE を使用してサーバーサイドメール フィルタリングを有効にする

ManageSieve プロトコルを使用して、Sieve スクリプトをサーバーにアップロードできます。Sieve ス クリプトは、受信メールに対してサーバーが検証して実行するルールとアクションを定義します。たと えば、ユーザーは Sieve を使用して特定の送信者からの電子メールを転送でき、管理者はグローバル フィルターを作成して、スパムフィルターによってフラグが付けられたメールを別の IMAP フォルダー に移動できます。

**ManageSieve** プラグインは、Sieve スクリプトと ManageSieve プロトコルのサポートを Dovecot IMAP サーバーに追加します。

# 警告

TLS 接続を介した ManageSieve プロトコルの使用をサポートするクライアントの みを使用してください。このプロトコルの TLS を無効にすると、クライアントは ネットワーク経由で認証情報をプレーンテキストで送信します。

# 前提条件

- Dovecot が設定され、IMAP メールボックスを提供します。
- TLS 暗号化は Dovecot で設定されます。
- メールクライアントは、TLS 接続を介して ManageSieve プロトコルをサポートします。

# 手順

1. **dovecot-pigeonhole** パッケージをインストールします。

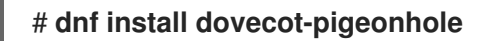

2. **/etc/dovecot/conf.d/20-managesieve.conf** の次の行をコメント解除して、**sieve** プロトコルを 有効にします。

**protocols = \$protocols sieve**

この設定により、すでに有効になっている他のプロトコルに加えて、Sieve が有効になりま す。

3. **firewalld** で ManageSieve ポートを開きます。

```
# firewall-cmd --permanent --add-service=managesieve
# firewall-cmd --reload
```
4. Dovecot をリロードします。

# **systemctl reload dovecot**

# 検証

1. クライアントを使用し、Sieve スクリプトをアップロードします。次の接続設定を使用しま す。

- ポート: 4190
- 接続セキュリティー: SSL/TLS
- 認証方法: PI AIN
- 2. Sieve スクリプトをアップロードしたユーザーに電子メールを送信します。電子メールがスク リプトのルールと一致する場合は、サーバーが定義されたアクションを実行することを確認し ます。

# 関連情報

- **/usr/share/doc/dovecot/wiki/Pigeonhole.Sieve.Plugins.IMAPSieve.txt**
- **/usr/share/doc/dovecot/wiki/Pigeonhole.Sieve.Troubleshooting.txt**
- **firewall-cmd(1)** man ページ

# <span id="page-36-0"></span>1.9. DOVECOT が設定ファイルを処理する方法

**dovecot** パッケージは、メインの設定ファイル **/etc/dovecot/dovecot.conf**、および **/etc/dovecot/conf.d/** ディレクトリー内の複数の設定ファイルを提供します。Dovecot は、サービスの 開始時にファイルを組み合わせて設定を構築します。

複数の設定ファイルの主な利点は、設定をグループ化し、読みやすくすることです。単一の設定ファイ ルを使用する場合は、代わりに **/etc/dovecot/dovecot.conf** ですべての設定を維持し、そのファイルか らすべての **include** および **include\_try** ステートメントを削除できます。

# 関連情報

- **/usr/share/doc/dovecot/wiki/ConfigFile.txt**
- **/usr/share/doc/dovecot/wiki/Variables.txt**

# 第2章 POSTFIX SMTP サーバーのデプロイと設定

<span id="page-37-0"></span>システム管理者は、Postfix などのメールトランスポートエージェント (MTA) を使用して、電子メール インフラストラクチャーを設定し、SMTP プロトコルを使用してホスト間で電子メールメッセージを転 送できます。Postfix は、メールのルーティングと配信を行うサーバー側アプリケーションです。 Postfix を使用して、ローカルメールサーバーの設定、null クライアントメールリレーの作成、複数のド メインの宛先としての Postfix サーバーの使用、検索用ファイルに代わる LDAP ディレクトリーの選択 を行うことができます。

Postfix の主な機能:

- 一般的なメール関連の脅威から保護するためのセキュリティー機能
- 仮想ドメインおよびエイリアスのサポートを含むカスタマイズオプション

# <span id="page-37-1"></span>2.1. 主な POSTFIX 設定ファイルの概要

**postfix** パッケージは、**/etc/postfix/** ディレクトリーに複数の設定ファイルを提供します。

電子メールインフラストラクチャーを設定するには、次の設定ファイルを使用します。

- **main.cf** Postfix のグローバル設定が含まれています。
- **master.cf** メール配信を実現するために、さまざまなプロセスとの Postfix の対話を指定しま す。
- access Postfix に接続できるホストなどのアクセスルールを指定します。
- **transport** 電子メールアドレスをリレーホストにマッピングします。
- **aliases** ユーザー ID エイリアスを説明するメールプロトコルで必要な設定可能な一覧が含ま れます。このファイルは、**/etc/** ディレクトリーにあることに留意してください。

# <span id="page-37-2"></span>2.2. POSTFIX SMTP サーバーのインストールおよび設定

電子メールメッセージを受信、保存、配信するように Postfix SMTP サーバーを設定できます。システ ムのインストール時にメールサーバーパッケージが選択されていない場合、Postfix はデフォルトで利 用できません。Postfix をインストールするには、以下の手順を実行します。

# 前提条件

- root アクセスがある。
- [システムを登録する。](https://access.redhat.com/documentation/ja-jp/red_hat_enterprise_linux/9/html-single/performing_a_standard_rhel_9_installation/index#subman-rhel8-setup_post-installation-tasks)
- Sendmail を無効にして削除するには、以下を実行します。

# **dnf remove sendmail**

# 手順

1. Postfix をインストールします。

# **dnf install postfix**

- 2. Postfix を設定するには、**/etc/postfix/main.cf** ファイルを編集し、以下の変更を加えます。
	- a. デフォルトでは、Postfix は **loopback** インターフェイスでのみメールを受信します。特定 のインターフェイスをリッスンするように Postfix を設定するには、**inet\_interfaces** パラ メーターをこれらのインターフェイスの IP アドレスに更新します。

inet\_interfaces = 127.0.0.1/32, [::1]/128, 192.0.2.1, [2001:db8:1::1]

すべてのインターフェイスをリッスンするように Postfix を設定するには、以下を設定しま す。

inet interfaces = all

b. **gethostname()** 関数によって返される完全修飾ドメイン名 (FQDN) とは異なるホスト名を Postfix が使用するようにしたい場合は、**myhostname** パラメーターを追加します。

myhostname = **<smtp.example.com>**

たとえば、Postfix はこのホスト名を、処理するメールのヘッダーに追加します。

c. ドメイン名が **myhostname** パラメーターのものと異なる場合は、**mydomain** パラメー ターを追加します。

mydomain = **<example.com>**

d. **myorigin** パラメーターを追加し、**mydomain** の値に設定します。

myorigin = \$mydomain

この設定では、Postfix はホスト名ではなく、ローカルで投稿されたメールの発信元として ドメイン名を使用します。

e. **mynetworks** パラメーターを追加し、メールの送信が許可される信頼できるネットワーク の IP 範囲を定義します。

mynetworks = 127.0.0.1/32, [::1]/128, 192.0.2.1/24, [2001:db8:1::1]/64

インターネットなどの信頼できないネットワークからのクライアントがこのサーバー経由 でメールを送信できるようにする必要がある場合は、後の手順でリレー制限を設定する必 要があります。

3. **main.cf** ファイルの Postfix 設定が正しいか確認します。

#### \$ **postfix check**

4. **postfix** サービスが起動時に開始できるように有効化し、開始します。

# **systemctl enable --now postfix**

5. smtp トラフィックがファイアウォールを通過することを許可し、ファイアウォールルールをリ ロードします。

# **firewall-cmd --permanent --add-service smtp**

# # **firewall-cmd --reload**

# 検証

1. **postfix** サービスが実行していることを確認します。

# # **systemctl status postfix**

オプション: 出力が停止し、待機中、またはサービスが実行されていない場合は、**postfix** サービスを再起動します。

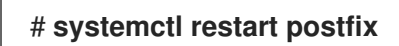

**●** オプション: /etc/postfix/ ディレクトリーの設定ファイル内のオプションを変更した 後、**postfix** サービスをリロードして、これらの変更を適用します。

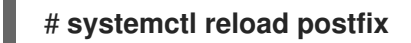

2. システム上のローカルユーザー間の電子メール通信を確認します。

# **echo "This is a test message" | mail -s <SUBJECT> <user@mydomain.com>**

- 3. クライアント (server1) からメールサーバー (server2) へ、ドメイン外のメールアドレスにメー ルを送信して、メールサーバーがオープンリレーではないことを確認します。
	- a. 次のように、server1 の **/etc/postfix/main.cf** ファイルを編集します。

relayhost = **<ip\_address\_of\_server2>** 

b. 次のように、server2 の **/etc/postfix/main.cf** ファイルを編集します。

mynetworks = **<ip\_address\_of\_server2>**

c. server1 で、以下のメールを送信します。

# **echo "This is an open relay test message" | mail -s <SUBJECT> <user@example.com>**

d. **/var/log/maillog** ファイルを確認します。

554 Relay access denied - the server is not going to relay. 250 OK or similar - the server is going to relay.

# トラブルシューティング

**● エラーが発生した場合は、/var/log/maillog を確認してください。** 

# 関連情報

**/etc/postfix/main.cf** 設定ファイル

- **/usr/share/doc/postfix/README\_FILES** ディレクトリー
- firewalld [の使用および設定](https://access.redhat.com/documentation/ja-jp/red_hat_enterprise_linux/8/html/securing_networks/using-and-configuring-firewalld_securing-networks)

# <span id="page-40-0"></span>2.3. POSTFIX サーバーの TLS 設定のカスタマイズ

電子メールトラフィックを暗号化してよりセキュアにするために、自己署名証明書の代わりに、信頼で きる認証局 (CA) からの証明書を使用し、Transport Layer Security (TLS) セキュリティー設定をカスタ マイズするように Postfix を設定できます。RHEL 9 では、TLS 暗号化プロトコルが Postfix サーバーで デフォルトで有効になっています。基本的な Postfix TLS 設定には、受信 SMTP 用の自己署名証明書 と、発信 SMTP の日和見 TLS が含まれています。

#### 前提条件

- root アクセスがある。
- サーバーに **postfix** パッケージがインストールされている。
- 信頼できる認証局 (CA) によって署名された証明書と秘密鍵を持っている。
- 以下のファイルを Postfix サーバーにコピーしている。
	- サーバー証明書: **/etc/pki/tls/certs/postfix.pem**
	- 秘密鍵y: **/etc/pki/tls/private/postfix.key**
- サーバーが RHEL 9.2 以降を実行し、FIPS モードが有効になっている場合、クライアントが Extended Master Secret (EMS) 拡張機能をサポートしているか、TLS 1.3 を使用している必要が あります。EMS を使用しない TLS 1.2 [接続は失敗します。詳細は、ナレッジベースの記事](https://access.redhat.com/solutions/7018256) TLS extension "Extended Master Secret" enforced を参照してください。

#### 手順

- 1. 以下の行を **/etc/postfix/main.cf** ファイルに追加して、Postfix が実行されているサーバー上の 証明書と秘密鍵ファイルへのパスを設定します。
	- smtpd\_tls\_cert\_file = /etc/pki/tls/certs/postfix.pem smtpd\_tls\_key\_file = /etc/pki/tls/private/postfix.key
- 2. **/etc/postfix/main.cf** ファイルを編集して、受信した SMTP 接続を認証されたユーザーのみに制 限します。

smtpd\_tls\_auth\_only = yes

3. **postfix** サービスをリロードして変更を適用します。

# **systemctl reload postfix**

#### 検証

● TLS 暗号化を使用してメールを送信するようにクライアントを設定します。

注記

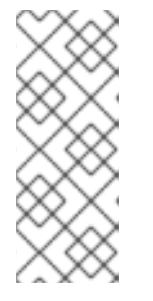

Postfix クライアント TLS アクティビティーに関する追加情報を取得するに は、**/etc/postfix/main.cf** の次の行を変更して、ログレベルを **0** から **1** に増やし ます。

smtp\_tls\_loglevel =  $1$ 

# <span id="page-41-0"></span>2.4. すべての電子メールをメールリレーに転送するように POSTFIX を設定 する

すべての電子メールをメールリレーに転送する場合は、Postfix サーバーを Null クライアントとして設 定できます。この設定では、Postfix はメールを別のメールサーバーに転送するだけで、メールの受信 はできません。

# 前提条件

- root アクセスがある。
- サーバーに **postfix** パッケージがインストールされている。
- メールを転送するリレーホストの IP アドレスまたはホスト名がある。

# 手順

- 1. Postfix がローカルの電子メール配信を受け入れ、それが Null クライアントになるのを防ぐに は、**/etc/postfix/main.cf** ファイルを編集し、以下の変更を加えます。
	- a. **mydestination** パラメーターを空の値に等しくなるように設定して、すべてのメールを転 送するように Postfix を設定します。

mydestination =

この設定では、Postfix サーバーはメールの宛先ではなく、null クライアントとして機能し ます。

b. Null クライアントからメールを受信するメールリレーサーバーを指定します。

relayhost = **<[ip\_address\_or\_hostname]>**

リレーホストはメール配信を行います。**<ip\_address\_or\_hostname>** を角括弧で囲みま す。

c. メールを配信するために、ループバックインターフェイスでのみリッスンするように Postfix メールサーバーを設定します。

inet\_interfaces = loopback-only

d. Postfix がすべての送信メールの送信者ドメインをリレーメールサーバーの企業ドメインに 書き換えるには、以下を設定します。

myorigin = **<relay.example.com>**

e. ローカルメール配信を無効にするには、設定ファイルの最後に次のディレクティブを追加 します。

local transport = error: local delivery disabled

f. **mynetworks** パラメーターを追加して、Postfix が 127.0.0.0/8 IPv4 ネットワークと [::1]/128 IPv6 ネットワークから送信されたローカルシステムからの電子メールをメールリ レーサーバーに転送するようにします。

mynetworks = 127.0.0.0/8, [::1]/128

2. **main.cf** ファイルの Postfix 設定が正しいか確認します。

\$ **postfix check**

3. **postfix** サービスを再起動して変更を適用します。

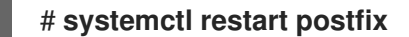

#### 検証

電子メール通信がメールリレーに転送されていることを確認します。  $\bullet$ 

# **echo "This is a test message" | mail -s <SUBJECT> <user@example.com>**

#### トラブルシューティング

**● エラーが発生した場合は、/var/log/maillog を確認してください。** 

# 関連情報

**/etc/postfix/main.cf** 設定ファイル

# <span id="page-42-0"></span>2.5. POSTFIX を複数のドメインの宛先として設定する

Postfix を、複数のドメインのメールを受信できるメールサーバーとして設定できます。この設定で は、Postfix は、指定されたドメイン内のアドレスに送信された電子メールの最終宛先として機能しま す。以下を設定できます。

- 同じ電子メール宛先を指す複数の電子メールアドレスを設定する。
- 複数のドメインの受信メールを同じ Postfix サーバーにルーティングする。

#### 前提条件

- root アクセスがある。
- Postfix サーバーを設定している。

手順

1. **/etc/postfix/virtual** 仮想エイリアスファイルで、各ドメインのメールアドレスを指定します。 各電子メールアドレスを新しい行に追加します。

**<info@example.com> <user22@example.net> <sales@example.com> <user11@example.org>**

この例では、Postfix は info@example.com に送信されたすべての電子メールを user22@example.net にリダイレクトし、sales@example.com に送信された電子メールを user11@example.org にリダイレクトします。

2. 仮想エイリアスマップのハッシュファイルを作成します。

# # **postmap /etc/postfix/virtual**

このコマンドは、**/etc/postfix/virtual.db** ファイルを作成します。**/etc/postfix/virtual** ファイル を更新した後に、このコマンドを常に再実行する必要があります。

3. Postfix **/etc/postfix/main.cf** 設定ファイルで、**virtual\_alias\_maps** パラメーターを追加して、 ハッシュファイルを指すようにします。

virtual\_alias\_maps = hash:/etc/postfix/virtual

4. **postfix** サービスをリロードして変更を適用します。

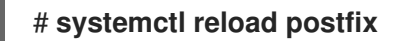

# 検証

仮想メールアドレスの1つに電子メールを送信して、設定をテストします。

# トラブルシューティング

■ エラーが発生した場合は、/var/log/maillog を確認してください。

# <span id="page-43-0"></span>2.6. LDAP ディレクトリーの検索テーブルとしての使用

Lightweight Directory Access Protocol (LDAP) サーバーを使用してアカウント、ドメイン、またはエイ リアスを保存する場合は、LDAP サーバーを検索テーブルとして使用するように Postfix を設定できま す。検索用ファイルの代わりに LDAP を使用すると、中央データベースを使用できます。

# 前提条件

- root アクセスがある。
- サーバーに **postfix** パッケージがインストールされている。
- 必要なスキーマおよびユーザークレデンシャルを持つ LDAP サーバーがある。
- Postfix を実行しているサーバーに postfix-Idap プラグインがインストールされている。

# 手順

1. 以下の内容で **/etc/postfix/ldap-aliases.cf** ファイルを作成して、LDAP 検索パラメーターを設 定します。

a. LDAP サーバーのホスト名を指定します。

server\_host = **<ldap.example.com>**

b. IDAP 検索のベースドメイン名を指定します。

search\_base = dc=**<example>**,dc=**<com>**

- c. オプション: 要件に応じて LDAP 検索フィルターと属性をカスタマイズします。ディレクト リーを検索するフィルターのデフォルトは **query\_filter = mailacceptinggeneralid=%s** で す。
- 2. 以下の内容を追加して、LDAP ソースを **/etc/postfix/main.cf** 設定ファイルの検索テーブルとし て有効にします。

virtual\_alias\_maps = ldap:/etc/postfix/ldap-aliases.cf

3. **postmap** コマンドを実行して LDAP 設定を確認します。これは、構文エラーまたは接続の問題 をチェックします。

# **postmap -q @<example.com> ldap:/etc/postfix/ldap-aliases.cf**

4. **postfix** サービスをリロードして変更を適用します。

# **systemctl reload postfix**

#### 検証

● テストメールを送信して、LDAP 検索が正しく機能していることを確認しま す。**/var/log/maillog** のメールログでエラーがないか確認します。

# 関連情報

- **/usr/share/doc/postfix/README\_FILES/LDAP\_README** ファイル
- **/usr/share/doc/postfix/README\_FILES/DATABASE\_README** ファイル

<span id="page-44-0"></span>2.7. 認証されたユーザーのリレーを行う送信メールサーバーとしての POSTFIX の設定

認証されたユーザーのメールをリレーするように Postfix を設定できます。このシナリオでは、SMTP 認証、TLS 暗号化、および送信者アドレス制限を備えた送信メールサーバーとして Postfix を設定する ことで、ユーザーが自分自身を認証し、自分の電子メールアドレスを使用して SMTP サーバー経由で メールを送信できるようにします。

#### 前提条件

- root アクセスがある。
- Postfix サーバーを設定している。

手順

- 1. Postfix を送信メールサーバーとして設定するには、**/etc/postfix/main.cf** ファイルを編集し、 以下を追加します。
	- a. SMTP 認証を有効にします。

smtpd\_sasl\_auth\_enable = yes broken\_sasl\_auth\_clients = yes

b. TLS を使用しないアクセスを無効にします。

smtpd\_tls\_auth\_only = yes

c. 認証されたユーザーに対してのみメールリレーを許可します。

smtpd\_relay\_restrictions = permit\_mynetworks permit\_sasl\_authenticated defer unauth destination

d. オプション: ユーザーが自分の電子メールアドレスを送信者としてのみ使用するように制限 します。

smtpd\_sender\_restrictions = reject\_sender\_login\_mismatch

2. **postfix** サービスをリロードして変更を適用します。

# # **systemctl reload postfix**

# 検証

● TLS および SASL をサポートする SMTP クライアントで認証します。テストメールを送信し て、SMTP 認証が正しく機能していることを確認します。

# <span id="page-45-0"></span>2.8. 同じホストで実行している POSTFIX から DOVECOT への電子メール の配信

UNIX ソケット経由で LMTP を使用して、受信メールを同じホスト上の Dovecot に配信するように Postfix を設定できます。このソケットは、ローカルマシンの Postfix と Dovecot との間の直接通信を 有効にします。

# 前提条件

- root アクセスがある。
- Postfix サーバーを設定している。
- Dovecot サーバーを設定している。Dovecot IMAP および POP3 [サーバーの設定と管理](https://access.redhat.com/documentation/ja-jp/red_hat_enterprise_linux/9/html/deploying_mail_servers/configuring-and-maintaining-a-dovecot-imap-and-pop3-server_deploying-mail-servers#doc-wrapper) を参照 してください。
- Dovecot サーバーに LMTP [ソケットを設定している。](https://access.redhat.com/documentation/ja-jp/red_hat_enterprise_linux/9/html/deploying_mail_servers/configuring-an-lmtp-socket-and-lmtps-listener_configuring-and-maintaining-a-dovecot-imap-and-pop3-server)LMTP ソケットと LMTPS リスナーの設 定 を参照してください。

1. **/etc/postfix/main.cf** ファイルの Dovecot にメールを配信するために LMTP プロトコルと UNIX

手順

- 1. **/etc/postfix/main.cf** ファイルの Dovecot にメールを配信するために LMTP プロトコルと UNIX ドメインソケットを使用するように Postfix を設定します。
	- 仮想メールボックスを使用する場合は、次のコンテンツを追加します。

virtual\_transport = lmtp:unix:/var/run/dovecot/lmtp

仮想以外のメールボックスを使用する場合は、次のコンテンツを追加します。

mailbox transport = lmtp:unix:/var/run/dovecot/lmtp

2. **postfix** をリロードして変更を適用します。

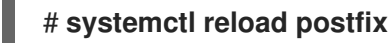

#### 検証

テストメールを送信して、LMTP ソケットが正常に動作することを確認しま す。**/var/log/maillog** のメールログでエラーがないか確認します。

# <span id="page-46-0"></span>2.9. POSTFIX から別のホストで実行されている DOVECOT への電子メール の配信

ネットワーク経由で Postfix メールサーバーと Dovecot 配信エージェントの間にセキュアな接続を確立 できます。これを行うには、メールサーバー間でのメール配信にネットワークソケットを使用するよう に LMTP サービスを設定します。デフォルトでは、LMTP プロトコルは暗号化されていません。ただ し、TLS 暗号化を設定した場合、Dovecot は LMTP サービスに同じ設定を自動的に使用します。続い て、SMTP サーバーは、LMTP 経由で **STARTTLS** コマンドを使用してそれに接続できます。

#### 前提条件

- root アクセスがある。
- Postfix サーバーを設定している。
- Dovecot サーバーを設定している。Dovecot IMAP および POP3 [サーバーの設定と管理](https://access.redhat.com/documentation/ja-jp/red_hat_enterprise_linux/9/html/deploying_mail_servers/configuring-and-maintaining-a-dovecot-imap-and-pop3-server_deploying-mail-servers#doc-wrapper) を参照 してください。
- Dovecot サーバーで LMTP [サービスを設定している。](https://access.redhat.com/documentation/ja-jp/red_hat_enterprise_linux/9/html/deploying_mail_servers/configuring-an-lmtp-socket-and-lmtps-listener_configuring-and-maintaining-a-dovecot-imap-and-pop3-server)LMTP ソケットと LMTPS リスナーの設 定 を参照してください。

#### 手順

1. 以下の内容を追加して、**/etc/postfix/main.cf** ファイルで Dovecot にメールを配信するために LMTP プロトコルと INET ドメインソケットを使用するように Postfix を設定します。

mailbox\_transport = lmtp:inet:**<dovecot\_host>**:**<port>**

**<dovecot\_host>** を Dovecot サーバーの IP アドレスまたはホスト名に置き換え、 **<port>** を LMTP サービスのポート番号に置き換えます。

2. **postfix** サービスをリロードして変更を適用します。

# # **systemctl reload postfix**

# 検証

リモート Dovecot サーバーがホストするアドレスにテストメールを送信し、Dovecot ログを チェックして、メールが正常に配信されたことを確認します。

# <span id="page-47-0"></span>2.10. POSTFIX サービスを保護する

Postfix は、SMTP (Simple Mail Transfer Protocol) を使用して他の MTA 間で電子メッセージを配信し たり、クライアントや配信エージェントに電子メールを送信したりするメール転送エージェント (MTA) です。MTA は相互間のトラフィックを暗号化できますが、デフォルトではそうしない場合がありま す。設定をより安全な値に変更することで、さまざまな攻撃に対するリスクを軽減することもできま す。

2.10.1. Postfix ネットワーク関連のセキュリティーリスクの軽減

攻撃者がネットワーク経由でシステムに侵入するリスクを軽減するには、次のタスクをできるだけ多く 実行してください。

ネットワークファイルシステム (NFS) 共有ボリュームで **/var/spool/postfix/** メールスプール ディレクトリーを共有しないでください。NFSv2 と NFSv3 は、ユーザー ID とグループ ID に 対する制御を維持しません。したがって、2 人以上のユーザーが同じ UID を持っていると、互 いのメールを受信して読むことができ、セキュリティー上のリスクが生じます。

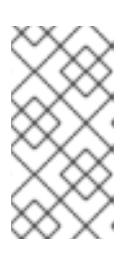

#### 注記

**SECRPC\_GSS** カーネルモジュールは UID ベースの認証を使用しないため、こ の規則は Kerberos を使用する NFSv4 には適用されません。ただし、セキュリ ティーリスクを軽減するために、メールスプールディレクトリーを NFS 共有ボ リュームに配置しないでください。

- Postfix サーバーの悪用の可能性を減らすために、メールユーザーは電子メールプログラムを使 用して Postfix サーバーにアクセスする必要があります。メールサーバーでシェルアカウントを 許可せず、**/etc/passwd** ファイル内のすべてのユーザーシェルを **/sbin/nologin** に設定します (**root** ユーザーは例外の可能性があります)。
- Postfix をネットワーク攻撃から保護するために、デフォルトではローカルループバックアドレ スのみをリッスンするように設定されています。これは、**/etc/postfix/main.cf** ファイルの **inet\_interfaces = localhost** 行を表示することで確認できます。これにより、Postfix はネット ワークからではなく、ローカルシステムからのメールメッセージ (**cron** ジョブのレポートなど) のみを受け入れるようになります。これはデフォルトの設定で、Postfix をネットワーク攻撃か ら保護します。localhost の制限を取り除き、Postfix がすべてのインターフェイスでリッスン できるようにするには、**/etc/postfix/main.cf** で **inet\_interfaces** パラメーターを **all** に設定しま す。

# 2.10.2. DoS 攻撃を制限するための Postfix 設定オプション

攻撃者は、トラフィックでサーバーをあふれさせたり、クラッシュを引き起こす情報を送信したりし て、サービス拒否 (DoS) 攻撃を引き起こす可能性があります。**/etc/postfix/main.cf** ファイルで制限を 設定することにより、このような攻撃のリスクを軽減するようにシステムを設定できます。既存のディ レクティブの値を変更するか、<directive> = <value>形式のカスタム値で新しいディレクティブを追加 できます。

DoS 攻撃を制限するには、次のディレクティブリストを使用します。

#### smtpd\_client\_connection\_rate\_limit

このディレクティブは、時間単位ごとにクライアントがこのサービスに対して行うことができる接 続試行の最大数を制限します。デフォルト値は **0** です。これは、クライアントが時間単位で Postfix が受け入れることができる数と同じ数の接続を行うことができることを意味します。デフォルトで は、ディレクティブは信頼できるネットワークのクライアントを除外します。

#### anvil rate time unit

このディレクティブは、レート制限を計算する時間単位です。デフォルト値は **60** 秒です。

#### smtpd\_client\_event\_limit\_exceptions

このディレクティブは、接続およびレート制限コマンドからクライアントを除外します。デフォル トでは、ディレクティブは信頼できるネットワークのクライアントを除外します。

#### smtpd\_client\_message\_rate\_limit

このディレクティブは、単位時間当たりのクライアントからリクエストへのメッセージ配信の最大 数を定義します (Postfix が実際にそれらのメッセージを受け入れるかどうかに関係なく)。

#### default\_process\_limit

このディレクティブは、特定のサービスを提供する Postfix 子プロセスのデフォルトの最大数を定義 します。**master.cf** ファイル内の特定のサービスについては、このルールを無視できます。デフォル トでは、値は **100** です。

#### queue\_minfree

このディレクティブは、キューファイルシステムでメールを受信するために必要な空き容量の最小 量を定義します。このディレクティブは現在、Postfix SMTP サーバーがメールを受け入れるかどう かを決定するために使用されています。デフォルトでは、Postfix SMTP サーバーは、空き容量が **message\_size\_limit** の 1.5 倍未満の場合に、**MAIL FROM** コマンドを拒否します。空き容量の最小 値をこれよりも高く指定するには、**message\_size\_limit** の 1.5 倍以上の **queue\_minfree** 値を指定 します。デフォルトの **queue\_minfree** 値は **0** です。

#### header\_size\_limit

このディレクティブは、メッセージヘッダーを格納するためのメモリーの最大量をバイト単位で定 義します。ヘッダーが大きい場合、余分なヘッダーは破棄されます。デフォルトでは、値は **102400** バイトです。

#### message\_size\_limit

このディレクティブは、エンベロープ情報を含むメッセージの最大サイズをバイト単位で定義しま す。デフォルトでは、値は **10240000** バイトです。

# 2.10.3. Postfix が SASL を使用する設定

Postfix は Simple Authentication and Security Layer (SASL) ベースの SMTP 認証 (AUTH) をサポートし ています。SMTP AUTH は Simple Mail Transfer Protocol の拡張です。現在、Postfix SMTP サーバーは 次の方法で SASL 実装をサポートしています:

#### Dovecot SASL

Postfix SMTP サーバーは、UNIX ドメインソケットまたは TCP ソケットのいずれかを使用して、 Dovecot SASL 実装と通信できます。Postfix と Dovecot アプリケーションが別のマシンで実行して いる場合は、この方法を使用します。

#### Cyrus SASL

有効にすると、SMTP クライアントは、サーバーとクライアントの両方でサポートおよび受け入れ られる認証方法を使用して、SMTP サーバーで認証する必要があります。

#### 前提条件

**dovecot** パッケージがシステムにインストールされている

# 手順

- 1. Dovecot をセットアップします。
	- a. **/etc/dovecot/conf.d/10-master.conf** ファイルに次の行を含めます。

```
service auth {
 unix_listener /var/spool/postfix/private/auth {
  mode = 0660
  user = postfix
  group = postfix
 }
}
```
前の例では、Postfix と Dovecot の間の通信に UNIX ドメインソケットを使用しています。 また、**/var/spool/postfix/** ディレクトリーにあるメールキュー、および **postfix** ユーザーと グループの下で実行しているアプリケーションを含む Postfix SMTP サーバーのデフォルト 設定を想定しています。

b. オプション: TCP 経由で Postfix 認証リクエストをリッスンするように Dovecot をセット アップします。

```
service auth {
 inet_listener {
    port = port-number
 }
}
```
c. **/etc/dovecot/conf.d/10-auth.conf** ファイルの **auth\_mechanisms** パラメーターを編集し て、電子メールクライアントが Dovecot での認証に使用する方法を指定します。

auth mechanisms  $=$  plain login

**auth\_mechanisms** パラメーターは、さまざまなプレーンテキストおよび非プレーンテキ ストの認証方法をサポートしています。

- 2. **/etc/postfix/main.cf** ファイルを変更して Postfix をセットアップします。
	- a. Postfix SMTP サーバーで SMTP 認証を有効にします。

smtpd sasl auth enable = yes

b. SMTP 認証用の Dovecot SASL 実装の使用を有効にします。

smtpd\_sasl\_type = dovecot

c. Postfix キューディレクトリーに相対的な認証パスを指定します。相対パスを使用すると、 Postfix サーバーが **chroot** で実行しているかどうかに関係なく、設定が確実に機能するこ とに注意してください。

smtpd sasl  $path = private/auth$ 

この手順では、Postfix と Dovecot の間の通信に UNIX ドメインソケットを使用します。

通信に TCP ソケットを使用する場合に、別のマシンで Dovecot を探すように Postfix を設 定するには、次のような設定値を使用します。

smtpd\_sasl\_path = inet: **ip-address** : **port-number**

前の例で、ip-address を Dovecot マシンの IP アドレスに置き換え、 port-number を Dovecot の **/etc/dovecot/conf.d/10-master.conf** ファイルで指定されたポート番号に置き 換えます。

d. Postfix SMTP サーバーがクライアントに提供する SASL メカニズムを指定します。暗号化 されたセッションと暗号化されていないセッションに異なるメカニズムを指定できること に注意してください。

smtpd\_sasl\_security\_options = noanonymous, noplaintext smtpd\_sasl\_tls\_security\_options = noanonymous

前のディレクティブは、暗号化されていないセッションでは匿名認証が許可されず、暗号 化されていないユーザー名またはパスワードを送信するメカニズムが許可されていないこ とを指定しています。暗号化セッション (TLS を使用) の場合、非匿名認証メカニズムのみ が許可されます。

#### 関連情報

- **•** Postfix SMTP server policy SASL [mechanism](http://www.postfix.org/SASL_README.html#smtpd_sasl_security_options) properties
- Postfix and [Dovecot](https://doc.dovecot.org/configuration_manual/howto/postfix_and_dovecot_sasl/) SASL
- Postfix SMTP サーバーで SASL [認証を設定する](http://www.postfix.org/SASL_README.html#server_sasl)